# **INSTRUCTIONS POUR CRÉER DES ÉTIQUETTES TISSÉES - COTON BIOLOGIQUE en Illustrator**

Dessin sur fond

### **1 TAILLE MINIMALE DU POINT**

- Lignes: 0.5 mm
- Police normale sans-serif : 2 mm
- Police normale avec serif  $: 5 \text{ mm}$

## **2 CONVERTIR DU TEXTE EN CONTOURS DE LETTRES**

- sélectionnez le texte
- choisissez le texte du menu déroulant en haut
- cliquez sur créer des contours de lettres

### **3 ENREGISTRER LE FICHIER**

- exportez en TIFF, RGB, min. 360 dpi, anti-crénelage: aucun compression LZW, (n'intégrez pas le profil ICC)

### **4 TELECHARGER**

- Vous pouvez commander vos étiquettes dès maintenant!

Faites votre dessin 2mm plus petit que la taille que vous avez choisie

Faites votre dessin 2mm plus petit que la taille que vous avez choisie

Faites votre dessin 2mm plus petit que la taille que vous avez choisie

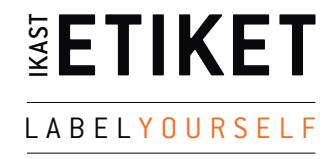